# BlueWorx Roadmap

## JANUARY 2020

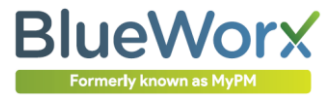

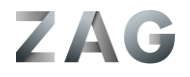

## **Introduction to Product Roadmaps**

Product Roadmaps are designed to help support the product adoption and planning activities of our customers. They help customers match upcoming functionality with their business requirements.

This Roadmap describes how the feature / function capabilities in BlueWorx are planned in one or more upcoming development releases in the next 6-12 months. Addition features may also be included in this period.

## **What Influences the Roadmap?**

Roadmap inspiration comes from three sources: direct customer or prospective customer; from our BlueWorx partners; from Zag innovation leaps. Evaluation of ideas take into account:

- **Customer Demand –** Lead by our customers and partners who have the business needs.
- **Innovation Value –** Does the innovation offers genuine, broad and sustained customer business value and commercial return?
- **Usability –** Does the innovation enhance the end users experience and is it practical? Does it positively impact existing use?
- **Technically and Functionally Feasible –** Is the feature technical feasible to deliver and functionally feasible to operate?
- **Industry and SAP Standard –** Does the innovation directly relate to industry standards or best practices and support core SAP functionality, current or future?
- **No Restrictions**  Innovations developed must be able to be offered to all customers?
- **Capacity Planning**  What can Zag practically deliver, with quality, within the planning horizon?

#### **Legal Disclaimer**

The information in this presentation is confidential and proprietary to Zag Limited. It is not subject to your license agreement nor any other service or subscription agreements with Zag directly or through our partners.

Possible future product development is subject to change at any time and for any reason without notice. Because of this, the information in this document is not a commitment, promise or legal obligation to deliver any material, code or functionality.

Readers are cautioned not to place undue reliance on roadmap items, they should not be relied upon to making purchasing decisions. Should you require specific clarity or formal commitment please contact Zag.

#### **Want to know more?**

For more about information contained in this pack please contact your BlueWorx services partner or the Product Team directly as follows:

#### CRAIG BENNETT

Product Development Manager Zag Limited +64 27 230 2678 craig@zag.team

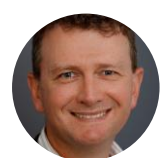

## SUPPORT PACK 7 **NEXT RELEASE**

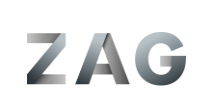

**BlueWorx** Formerly known as MyPM

ילי לופי איז יוז וזוחיים אי

#### **BlueWorx Roadmap - Support Pack 7**

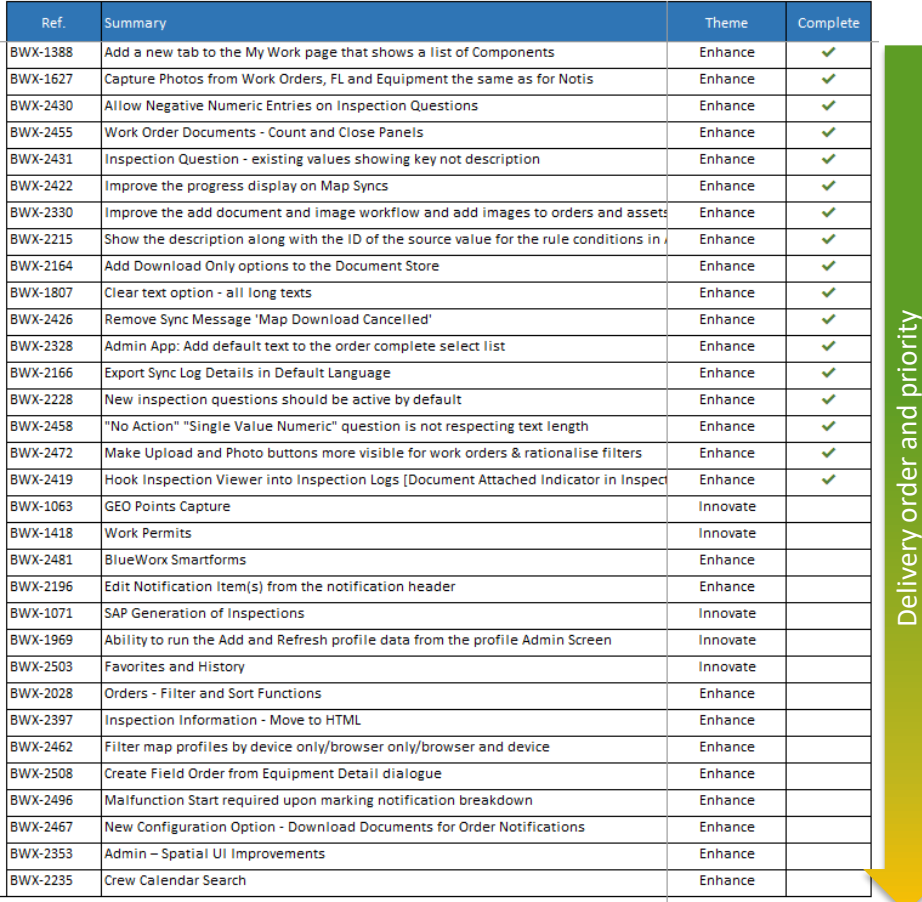

## **Summary**

This Roadmap shows the schedule for improvement and innovation items for BlueWorx.

Other improvements may also be undertaken in the planning period according to customer needs which can impact on dates. As such Zag reserves the right to change, defer or remove Roadmap items.

The general approach to delivery is that the Zag product team works down the list, delivering the top most items first. Whilst delivery is not guaranteed, there is greater surety of the items higher up the list. The objects on the following pages are not necessarily in this delivery order.

Details of each item is provided in the following pages to this document. Details of recently delivered functionality is periodically updated in the Announcements forum section of the BlueWorx support site: [https://blueworx.freshdesk.com](https://blueworx.freshdesk.com/)

- ✓ **SP7 Targeted Release ≈ April 2020**
- ✓ **SP8 Targeted Release ≈ August 2020**

Items for SP8 are currently being assessed, a summary of these is provided in this document. If customers and partners have specific interest in any items then please contact us.

## **GEO POINTS CAPTURE (1063)**

#### Current Situation

SAP as standard provides some linear asset management functionality but does not provide the ability to easily tag locations in the context of a Notification or Order.

#### Drivers for Change

Innovation item based on analysis of potential business benefits.

#### Impacted Users

- BlueWorx Users
- BlueWorx Administrators

#### Solution Intent

- 1. Users creating and maintaining Notifications, Orders, FL or Equipment will be able to capture multiple GEO Lat/ Long points with type selection and text annotations as required. They will be:
	- Location (Point, Linear, Polygons) for FL or Equip
	- Annotations (Point, Linear, Polygons) for FL or Equip
	- Actions (Point, Linear, Polygons) for FL or Equipment on Notifications or Orders
- 2. These annotations will be visible from within BlueWorx screens and maps, and will also be accessible in tables within SAP for referencing with other processes and systems via customer development to exposed BlueWorx Classes.
- 3. The map sections of the Order Objects, FL, Equipment and Notification screens will be removed and replaced by a single and consistent navigation to the maps dialog.

#### Example Scenario – Multiple Work on a Linear Asset

Step 1. A worker checks for vegetation under wires, they raise a Notification and mark the start and end of each area where the vegetation requires clearing.

Step 2. The Maintenance Planner converts one or more such Notifications to an Order in SAP. If required they can view the collected GEO points on the BlueWorx map and adjust the SAP Order operations as required.

Step 3. The worker gets the job to clear vegetation in BlueWorx, they can visualise the areas that work is required using the BlueWorx map.

90% sure that this solution will be delivered as described. Depending on technical delivery this innovation item may be split across Support Packs.

#### Limitations, Impacts and Caveats

• May mean that more data is exchanged on each sync than the existing point data

#### Related Roadmap Items

## **FAVORITES AND HISTORY(2503)**

#### Current Situation

When you're working in the application you often access items that you later want to return to. For example this could be the Order you did some work on a few days ago or a vehicle you regularly drive.

#### Drivers for Change

Innovation item based on analysis of user needs.

#### Impacted Users

• BlueWorx Users

#### Solution Intent

Every time you visit one of the following a record will be written into a 'history' table:

- Work Orders
- Notifications
- Functional Location
- Equipment

A user can add a Functional Location or Equipment as a favorite from the object record. They can add or remove from the object (i.e. a star icon as commonly used in online commerce) and remove from the favorites list.

A new tab in the My Work area, will allow access to your recent history and to your favorites. From there you can navigate back to the record (if its still on your device).

The data will be sent to SAP and not just be local. That way you can transition between mobile and desktop or mobile devices seamlessly. 90% sure that this solution will be delivered as described.

#### Limitations, Impacts and Caveats

None.

#### Related Roadmap Items

## **ORDER COMPONENTS LIST (1388)**

#### Current Situation

Users must access each order in turn to assess what components are required for their jobs.

#### Drivers for Change

Customer feedback.

#### Impacted Users

• BlueWorx Users

#### Screen Shot

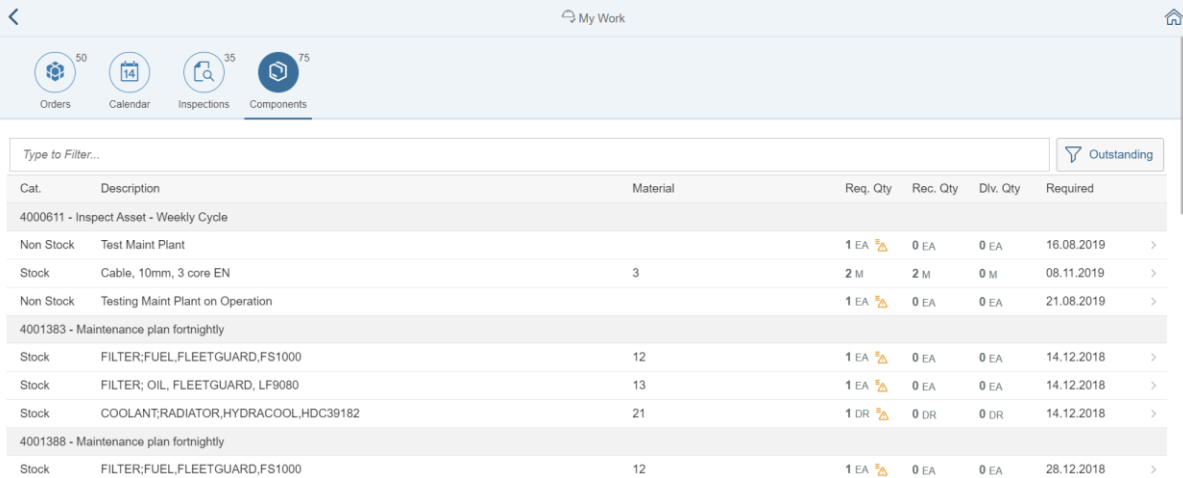

#### Solution Intent

Provide a new tab on the My Work Page showing a filter list of components for all Work Orders, the quantity ordered and the quantity supplied (where appropriate).

100% sure that this solution will be delivered as described.

#### Limitations, Impacts and Caveats

None.

#### Related Roadmap Items

## **ORDER FILTER AND SORT FUNCTIONS FUNCTIONS (2028)**

#### Current Situation

We recently introduced/ enhanced the use of side panels to maps to provide better filtering options. The Filtering and Sort functions on Orders have in recent times been improved but there's a lack of inconsistency in the way that these two areas of the application work and opportunities to improve the users search/ filter/ sort options for Orders.

Solution Intent

- Remove the filter and sort functions that currently exist for My Orders. Replace with a filter panel option, similar to maps, that exposes the ability to sort/ filter.
- Leave the existing fee text search there.
- Move the map button from lower left potion to top right next to the home button – consistent in all area of the application where map access is applicable (i.e. Order Detail, Equipment, etc)

80% sure that this solution will be delivered as described.

Limitations, Impacts and Caveats None.

#### Related Roadmap Items

• None.

#### Drivers for Change

- Customer feedback.
- Consistent UX.

#### Impacted Users

• BlueWorx Users

## **WORK PERMITS (1418)**

#### Current Situation

BlueWorx does not currently show SAP Work Permit information.

#### Drivers for Change

Customer feedback.

#### Impacted Users

• BlueWorx Users

#### Solution Intent

- Add permit details to FL and Equipment as new tab Show the Permit, Type, Text
- Add a tab to the Order showing all permits and their status for the Order
- Stop field orders being created IF there are permits for any TO objects AND those permits are compulsory. Show warning if not compulsory. Otherwise, as would occur now, the field order will fail because it tries to auto release on creation in SAP

95 % sure that this solution will be delivered as described.

#### Limitations, Impacts and Caveats

Functionality is restricted to the display of permit data and not to the workflow processing of its approval. This is logical since work permits should be in place and approved prior to a Work Order release and its only then that the Order appears in BlueWorx

#### Related Roadmap Items

## **EDIT NOTIFICATION ITEMS FROM THE NOTIFICATION HEADER (2196)**

#### Current Situation

BlueWorx has sperate tabs/ screen for maintain notification items. SAP GUI allows for 'simple', editing of items from the main screen.

#### Drivers for Change

Customer requests.

#### Impacted Users

• BlueWorx Users

#### Solution Intent

The improvement is to add the ability to create and edit items from the notification front screen. This is a usability improvement. It should be easily hidden (and associated processing prevented) for customers that don't use items or want this functionality.

100% sure that this solution will be delivered as described.

Limitations, Impacts and Caveats None.

#### Related Roadmap Items

## **SAP GENERATION OF INSPECTIONS (1071)**

#### Current Situation

All Inspection determination occurs in the BlueWorx application when you navigate to an Order. This means that:

#### *Negative*

- No inspections are pre-generated and so can't be seen, independently from the Order, as being outstanding
- Multiple users can independently create Inspections on the device (on Sync the first completed Inspection wins)

#### *Positive*

- That real time evaluation is under taken for optional inspections
- That new objects added to an Order can be evaluated for inspections

#### Drivers for Change

Multiple customer requests.

#### Impacted Users

- BlueWorx Users
- BlueWorx Admin Users

#### Solution Intent

- 1. An system wide BlueWorx switch will enable the generation of Inspections. This allows for its optional use and stops having to check all determinations on every Order change
- 2. Inspections (header) will be generated in SAP for Order Items as per current logic– where the Inspection has been marked as Compulsory
- 3. Inspection questions will be generated on device when a user first accesses the Inspection (this saves on data transfer and ensures that the latest set of questions is used).
- 4. Change the sync method for Inspection Master data to do delta syncs
- 5. Will pull data on demand for Browser (no sync for Inspections, still sync for the master data)

90% sure that this solution will be delivered as described.

#### Limitations, Impacts and Caveats

- The existing Inspection determination in the application will remain.
- Will only apply to compulsory inspections

#### Related Roadmap Items

## **INSPECTION INSTRUCTIONS - HTML (2397)**

#### Current Situation

The Inspection Question instructions are currently in plain text. This means that it's difficult to highlight/ emphasis specific text and make use of formatting techniques like header, bold text, lists, etc.

#### Drivers for Change

Real world examples of paper-based Inspections from customers.

#### Impacted Users

• BlueWorx Users

#### Solution Intent

Allow the Inspection text, in BlueWorx to be edited via a new form that has a basis HTML editor. This would allow for basic html formatting.

The display of the text will then shift from being a text field to a html content field in admin and in the app.

80% sure that this solution will be delivered as described.

#### Limitations, Impacts and Caveats

Need to investigate embedded images to ensure that this occurs as efficiently as possible.

#### Related Roadmap Items

## **SAMPLE SMART FORM REPORTS (2481)**

#### Current Situation

BlueWorx provides the ability for customers to build their own SAP Smart Forms and, when online, calls these for Orders, Notifications, FL and Equipment to bring back whatever additional information they require about these objects. The 'sample' Smart Form provided is rudimentary in nature.

#### Drivers for Change

Better supporting collateral

#### Impacted Users

• BlueWorx Users

#### Selected Examples

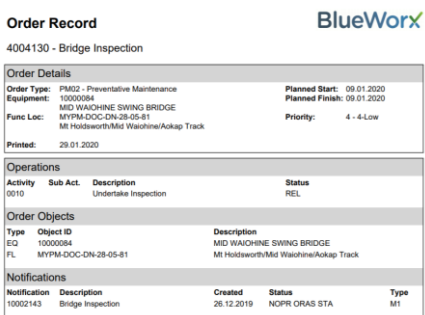

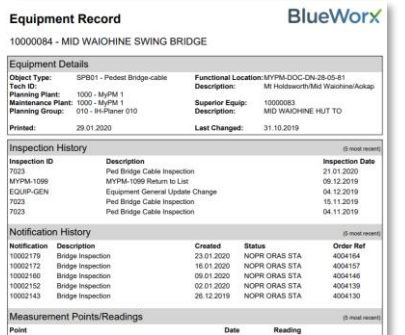

#### Solution Intent

Revise the sample Smart Forms to better represent the underlying objects they document and provide a better basis for customers to take and enhance them.

Create a new sample Inspection Smart Form so that customers can PDF the results form the inspection.

100% sure that this solution will be delivered as described. Will likely release before SP7 release.

#### Limitations, Impacts and Caveats

These are still only sample reports and Zag does not claim to deliver all the information customers may want – that's the whole concept behind these reports, for customers to display what they want in addition to what BlueWorx provides as standard.

There is some information that will be compromised because of the limitations of Smart Forms – for example the signature images on Inspections will not be show nor any HTML formatting.

#### Related Roadmap Items

## **MAP DISPLAY BY DEVICE ONLY/BROWSER ONLY/BROWSER AND DEVICE (2462)**

#### Current Situation

In a recent release we introduced the ability to a to limit users seeing map functionality to browsers as opposed to browsers and mobile.

#### Drivers for Change

Customers have requested additional options.

#### Impacted Users

• BlueWorx Users

#### Solution Intent

At the BlueWorx user level we will provide the ability to set map functionality to be enabled at the user level as follows:

- System Default [Existing core setting will have the three below as options]
- Browser | Mobile Wi-Fi | Mobile Cellular
- Browser Only
- Browser | Mobile Wi-Fi

100% sure that this solution will be delivered as described.

Limitations, Impacts and Caveats None.

#### Related Roadmap Items

## **ADMIN – SPATIAL UI IMPROVEMENTS (2353)**

#### Current Situation

The spatial configuration functionality in BlueWorx admin needs some UX/ UI improvements as spatial functionality we deliver grows.

#### Drivers for Change

Ease the administration burden around spatial configuration

#### Impacted Users

• BlueWorx Admin Users

#### Solution Intent

- 1. Make the layer config a simple list that calls a page that has the current row settings on one tab and the fields on another
- 2. Allow to copy a layer, with all settings and fields
- 3. Show where used in terms of layers to groups
- 4. All field look up from json service so that you can see all available fields and choose which ones to show
- 5. Change the map functionality in terms of Admin setting per layer to allow for max number of concurrent calls and max time out for responses.

70% sure that this solution will be delivered as described.

Limitations, Impacts and Caveats

None.

#### Related Roadmap Items

## **SUMMARY ENHANCEMENTS AND INNOVATION**

The following is a list of summary improvements whose complexity does not warrant full documentation.

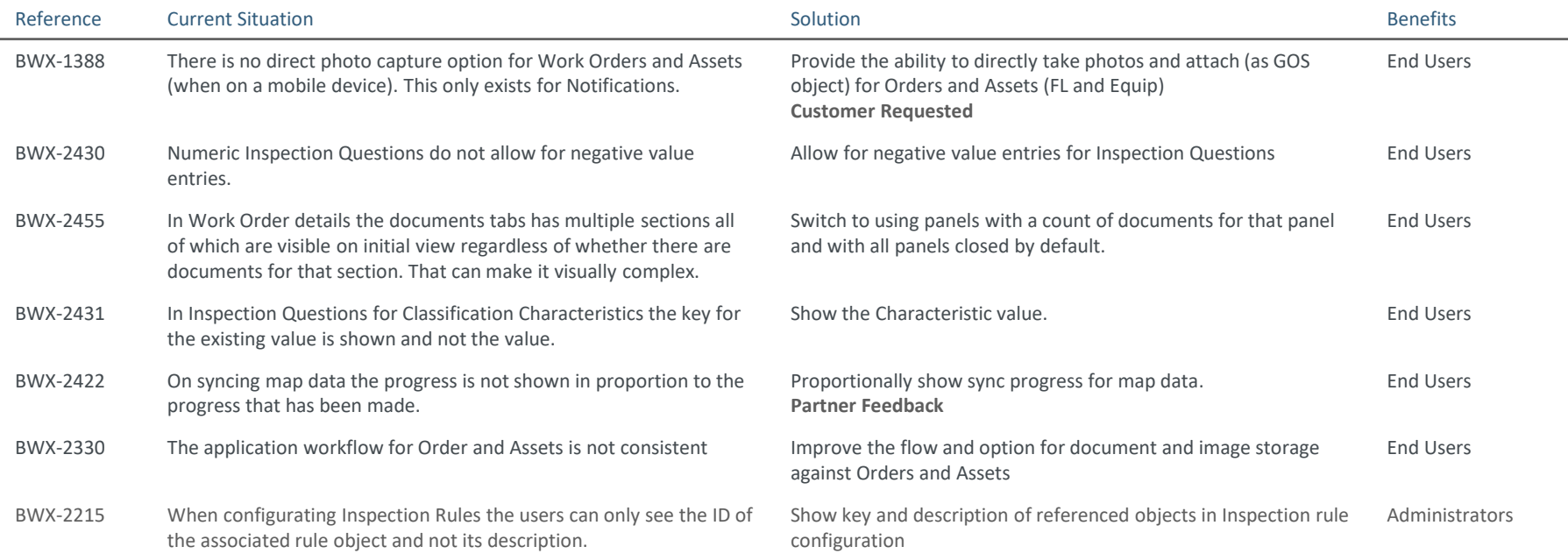

## **SUMMARY ENHANCEMENTS AND INNOVATION… CONTINUED**

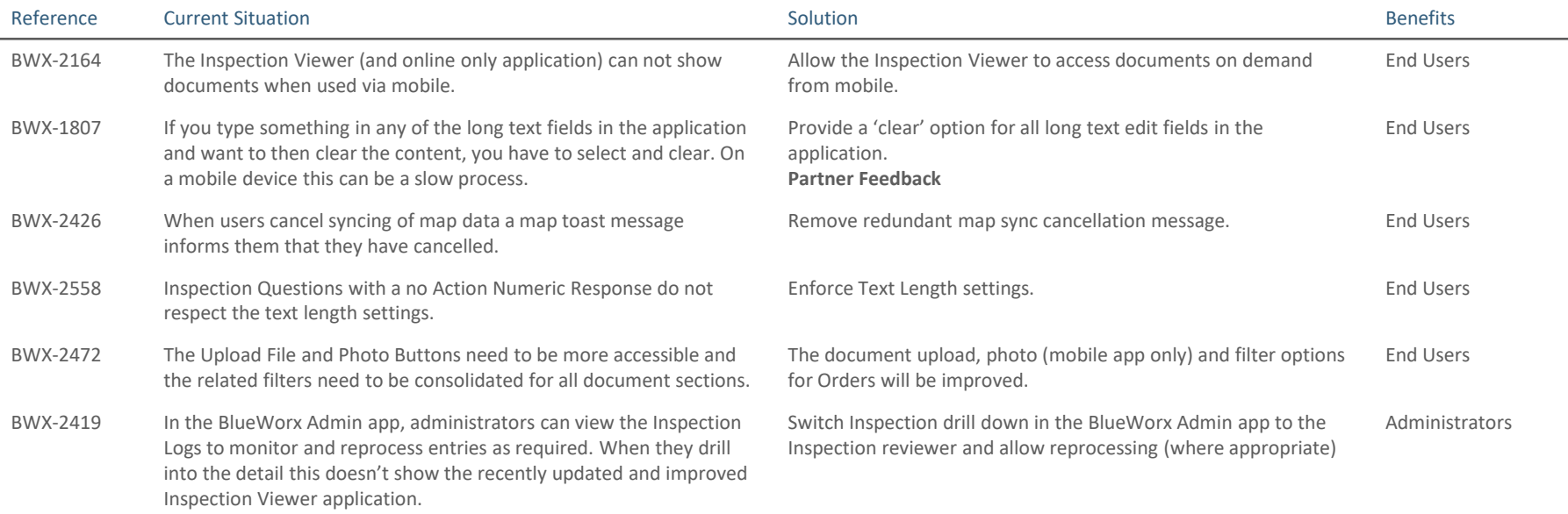

## **SUMMARY ENHANCEMENTS AND INNOVATION… CONTINUED**

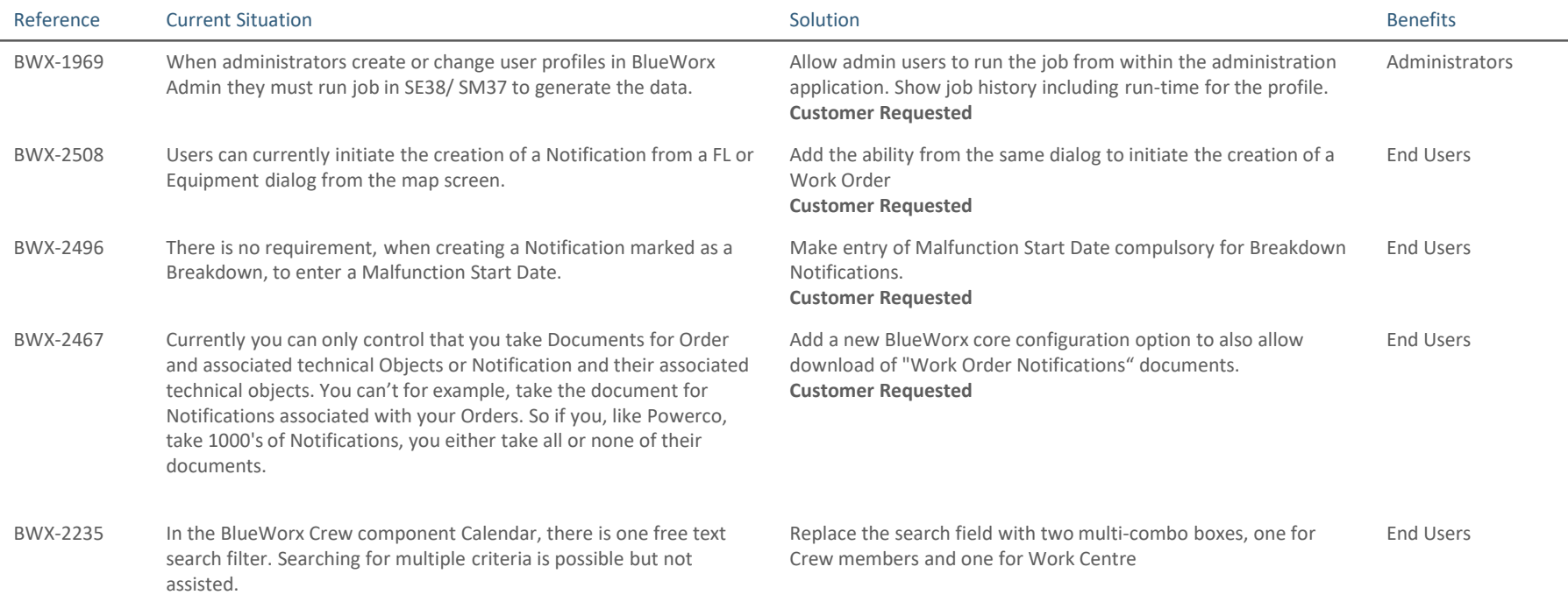

## SUPPORT PACK 8 **FUTURE ROADMAP**

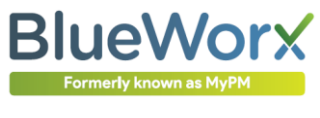

ילי לופי איז יוז וזוחיים אי

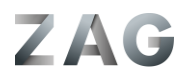

## **SUMMARY ENHANCEMENTS AND INNOVATION**

The following is a summary list of selected items we are investigating for inclusion Support Pack 8.

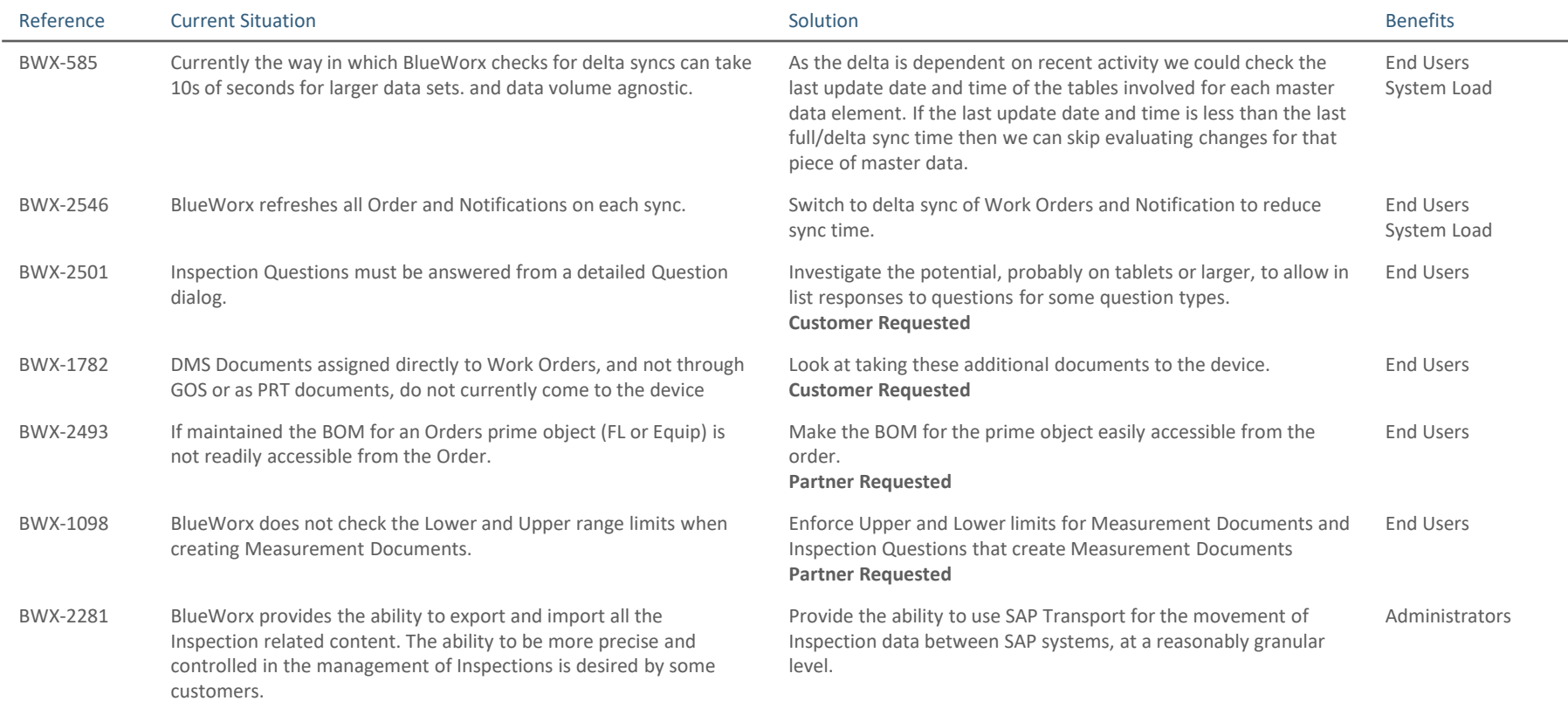

## **BLUEWORX PRODUCT SUITE**

## STRATEGY DIRECTION

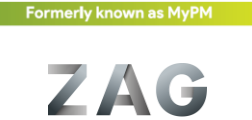

**BlueWorx** 

ים איש איז איז אינטייטי <del>אי</del>

## **Zag BlueWorx Product Strategy Direction**

In this section we discuss several areas that Zag Products is either pursuing or investigating for delivery in the BlueWorx product suite. We welcome customer feedback on these items.

## **BlueWorx Safety Component**

We have for some time been working on delivering a new optional component to BlueWorx to allow for Hazard identification and Safety Plans for Orders and Plant Areas. This functionality will be generic in nature and distinct from/ not reliance on SAP EHS and will not encompass incident reporting functionality.

### **BlueWorx Spatial Desktop**

Leveraging the enhanced spatial functionality we have been delivering in BlueWorx, we are looking to create a desktop only (browser) application to allow assessment and management of asset spatial records we maintain records for as part of the BlueWorx solution.

For example assess a given type of outstanding actions (like tree timing) across an asset type (like power poles) spatially and allocate these to work orders.

## **Side Load Map Tiles**

Currently we download map tiles on sync according to the location of objects in a Work Order. We are investigating allow customers to 'side load' a pre-prepared database file with map tiles that will be accessible to BlueWorx. This would negate the need to download map tiles individually and provide map coverage for all (or at least more) of the technical objects on the device that are not specifically referenced in an Order.

### **Photo Mark Up**

Currently users that want to annotate photo's they have taken for upload in BlueWorx, must exit the application and mark up the photo in another application then upload in BlueWorx. We are looking at providing basic photo mark-up functionality from within the BlueWorx application.